# \*SELF EXIT PROCESS

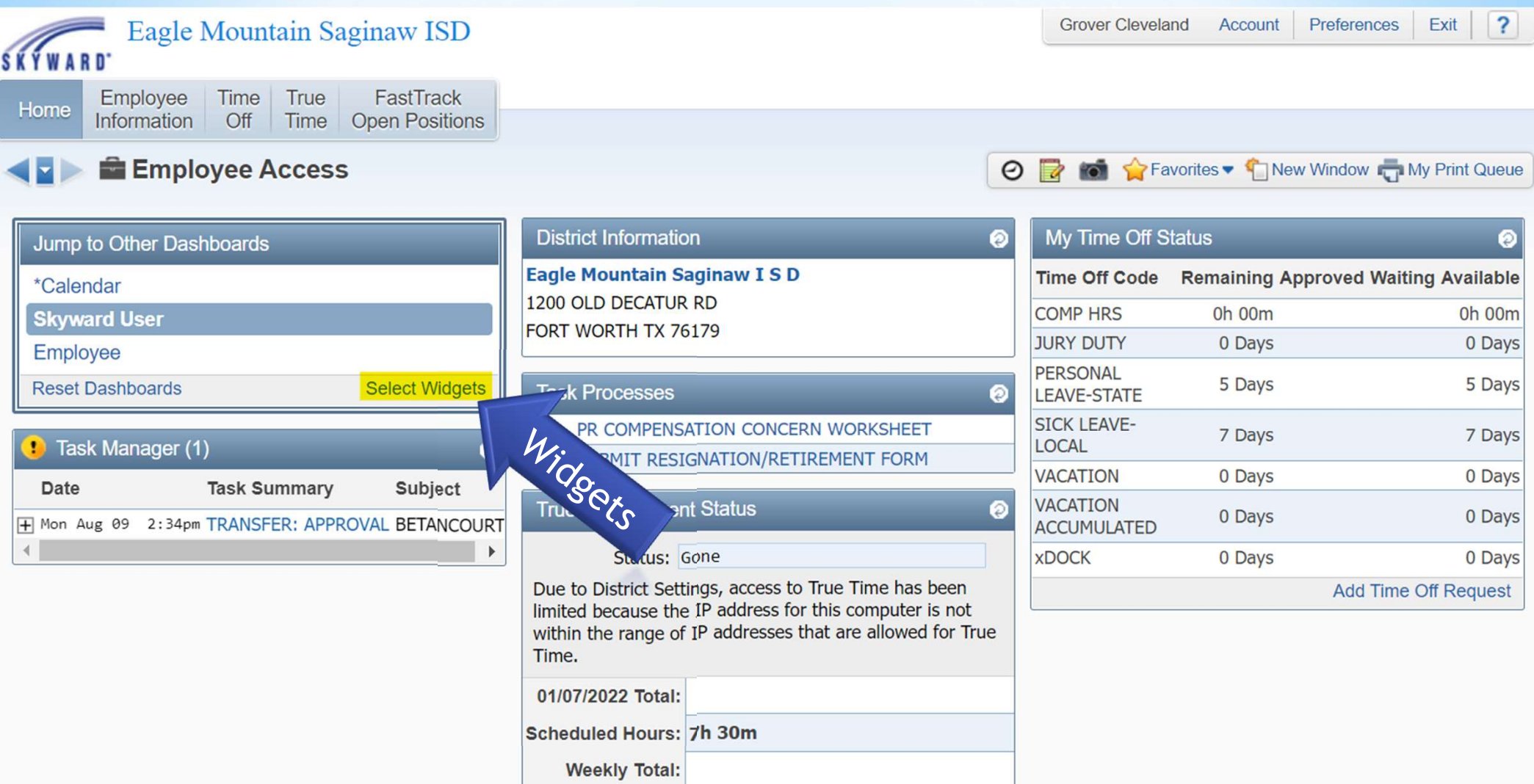

# Click Select Widgets to turn on the Task Manager & Task Processes "widgets".

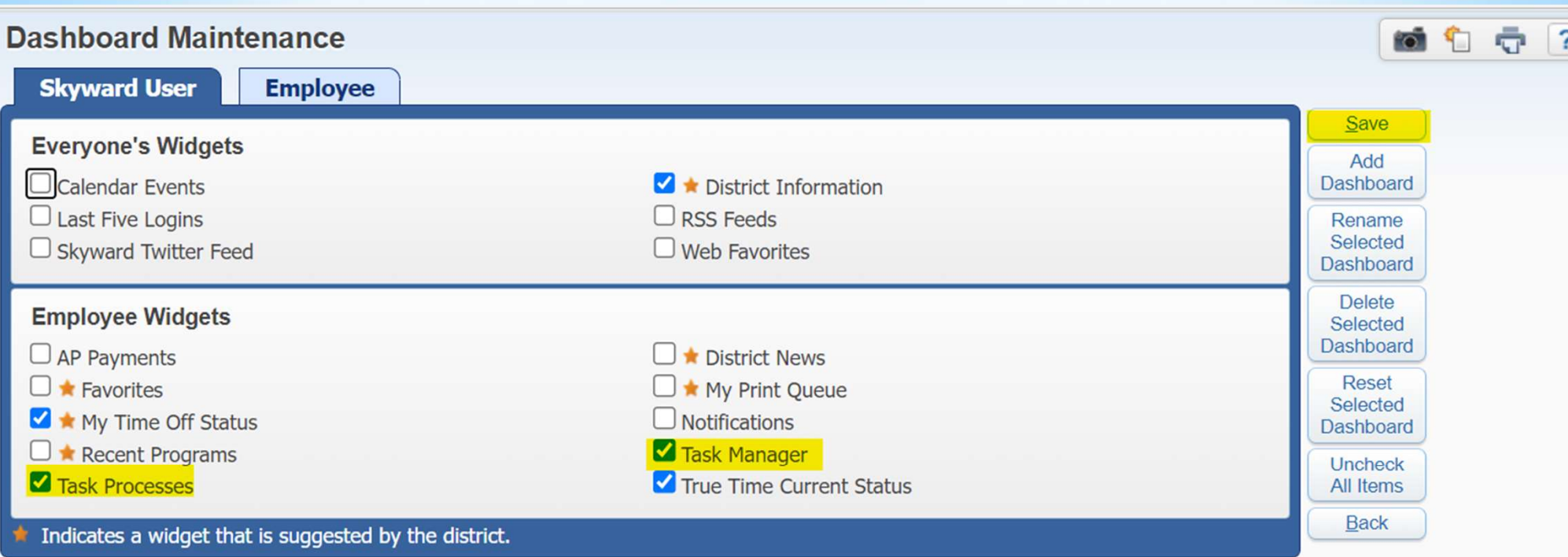

# Please select Task Manager and Task Processes. Click the Save button.

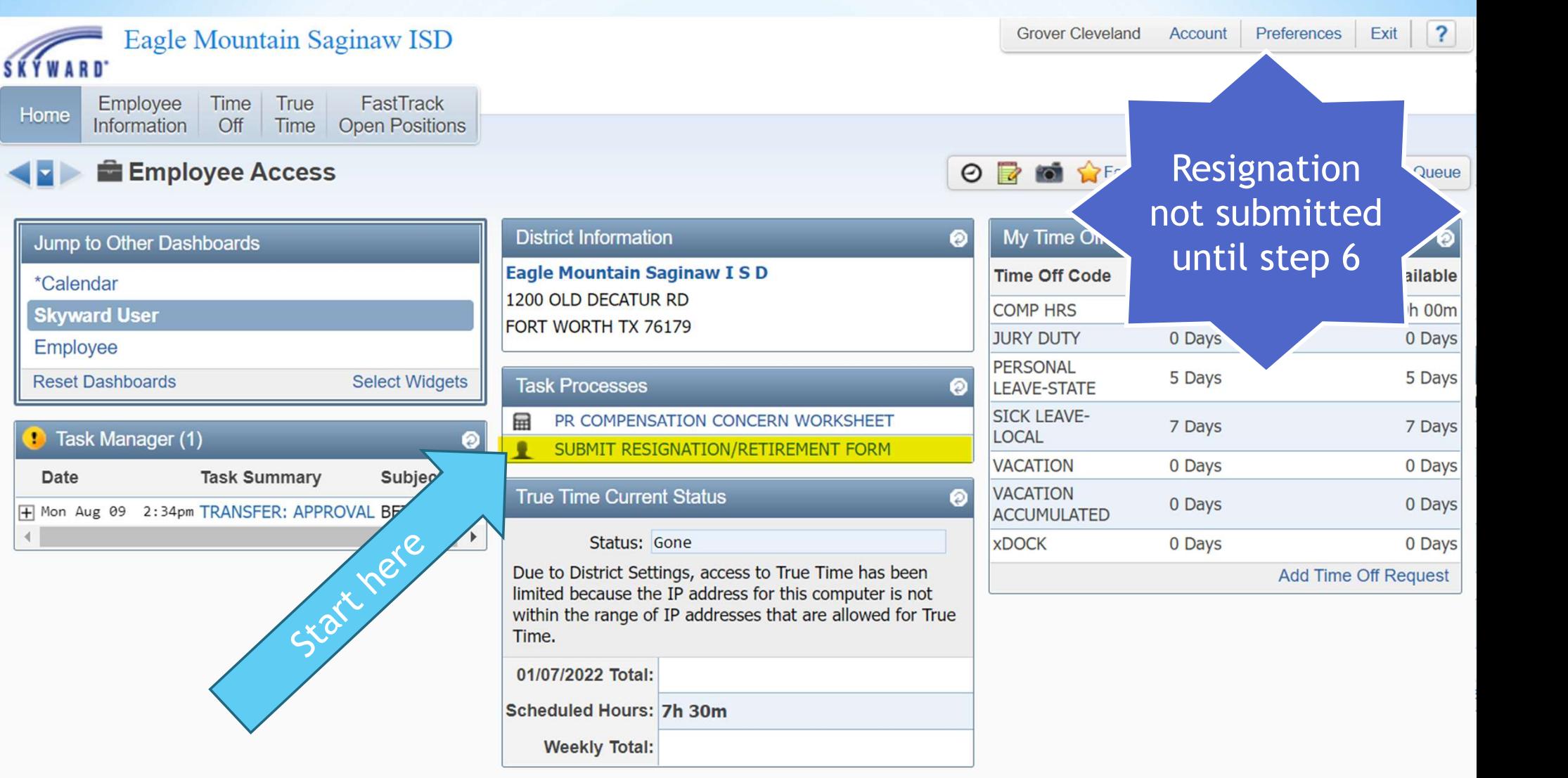

In the Task Processes widget, select Submit Resignation Form.

Employee: CLEVEGRO000 CLEVELAND, GROVER S

Employee submission of resignation/retirement form to Eagle Mountain-Saginaw ISD. Completion of this process serves as employee's official resignation from the District.

市

铜

 $\overline{?}$ 

## **1. RESIGNATION FORM**

**SUBMIT RESIGNATION** Complete the resignation/retirement form below to formally notify your supervisor and Eagle Mountain-Saginaw ISD of your intent to resign from the District. Resignations must be approved by Human Resources. You may attach a letter of resignation in the attachment section of this process **FORM** but the resignation form below is required of all exiting employees. If you would like to talk with someone in Human Resources before completing this form please call (817) 847-2760. 1. **RESIGNATION FORM** Read the instructions TEACHER \*POSITION:  $\checkmark$ **PAYROLL & BENEFITS** \*CAMPUS/DEPARTMENT: 001 BOSWELL HS  $\checkmark$ Your resignation effective day should be an active work calendar day.: his section is required **BW** \*RESIGNATION DATE: \*REASON FOR LEAVING: OTHER DISTRICT: Were you provided with the training, information, & equipment you need to do your job?: **RESOURCES:**  $\checkmark$ Overall, how fairly were you treated?: **FAIRNESS:**  $\checkmark$ How often did you feel your contributions were recognized?: RECOGNITION:  $\checkmark$ How realistic were the expectations that were set for you?: **EXPECTATIONS:**  $\checkmark$ How well did your supervisor treat you?: Step 1 of 6 **TREATMENT:** v Have you felt supported by your supervisor?: Next ENCOURAGMENT: v **Process History** Would you recommend Eagle Mountain-Saginaw ISD as a great Save and Finish Later place for a friend to work?: Reassign Task RECOMMEND: v

**TM Process:** 

# Read the important district exit information provided.

 $\overline{2}$ 

Employee: CLEVEGRO000 CLEVELAND, GROVER S

Employee submission of resignation/retirement form to Eagle Mountain-Saginaw ISD. Completion of this process serves as employee's official resignation from the District.

## 2. EXIT PROCEDURES

Please review the following information for exiting employees.

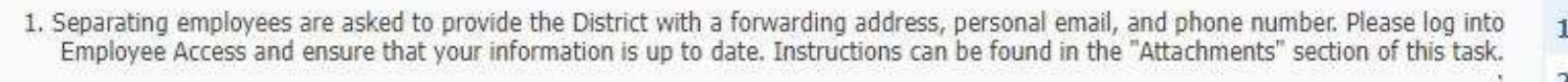

- 2. All district property must be returned to the District upon separation from employment. The District may withhold the cost of any items not returned from the final paycheck including the rekeving of a building because of failure to return keys. Other property includes but is not limited to: ID badge, technology, key cards, keys, athletic equipment, other.
	- 3. Please contact the TRS Teacher Retirement System if you have any questions regarding your retirement benefits or if you decide not to participate in TRS any further. \*\* TRS Help Line 800.233.8778\*\*
- 4. Your district technology access will be locked effective the date of your resignation. Professional development information can be downloaded in Eduphoria prior to that date.

5. If you are participating in summer school, summer athletics, summer curriculum writing, or any other activities after the end of your reqularly scheduled contract end date, please adjust your resignation date to after the conclusion of these activities.

6. Leave allocations will be prorated if an employee separates from employment with the District before his or her last duty day of the year. The employee's final check will be reduced by the amount of leave used beyond the prorated amount.

### Step 2 of 6 Previous Next **Process History** Save and Finish Later Reassign Task

# **SUBMIT RESIGNATION FORM**

- **RESIGNATION FORM**
- **EXIT PROCEDURES**
- З. PAYROLL & BENEFITS
- 4. **Notes**
- 5. **Attachments**
- **Choose Next Task** 6.

#### $\frac{m}{\sqrt{3}}$ **TM Process:** 颐  $\overline{?}$ **ST**  $\frac{M}{R}$   $\frac{Frocess}{C.~R}$  Read the important payroll & benefit information provided. n-Saginaw ISD. Completion of this process serves as employee's official resignation from the District. 3. PAYROLL & BENEFITS **SUBMIT RESIGNATION** For more information about payroll or benefits please send an email to payroll@ems-isd.net. \*\*For retirement information and/or assistance please call the TRS Help Line at (800) 223-8778. **FORM RESIGNATION FORM** 1. PAYROLL INFORMATION FOR MONTHLY EMPLOYEES:  $\overline{\mathbf{2}}$ **EXIT PROCEDURES** If you terminate employment with the District, your insurance and benefits will end at midnight on the last day of the month in which your 3. **PAYROLL & BENEFITS** termination is effective. 4. Notes Employees that terminate employment with the District and complete the number of workdays assigned to your school year work calendar will continue to receive a paycheck until August if calendar days were from 187-199, through July if calendar days were from 200-230, or June if 5. Attachments calendar days were 235.: Choose Next Task 6. PAYROLL INFORMATION FOR HOURLY/PART-TIME/TEMPORARY EMPLOYEES: For those employees that terminate employment with the District you will receive your final paycheck when all accounted time sheets have been received according to the payroll schedule. BENEFIT INFORMATION FOR MONTHLY EMPLOYEES: If you terminate employment with the District before completing the number of work days assigned to your school year work calendar, your insurance and benefits will end at midnight on the last day of the month in which your termination is effective. For those employees that have terminated employment and complete the number of work days assigned to your school year work calendar, the District will terminate your benefits on July or August 31st of the at current year. BENEFIT INFORMATION FOR HOURLY/PART-TIME/TEMPORARY EMPLOYEES: If you terminate employment with the District, your insurance and benefits will end at midnight on the last day of the month in which your Step 3 of 6 termination is effective. Previous Nex **Process History**

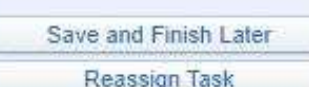

Employee: CLEVEGRO000 CLEVELAND, GROVER S

Employee submission of resignation/retirement form to Eagle Mountain-Saginaw ISD.<br>Completion of this process serves as employee's official resignation from the District.

18 1 7

 $|?|$ 

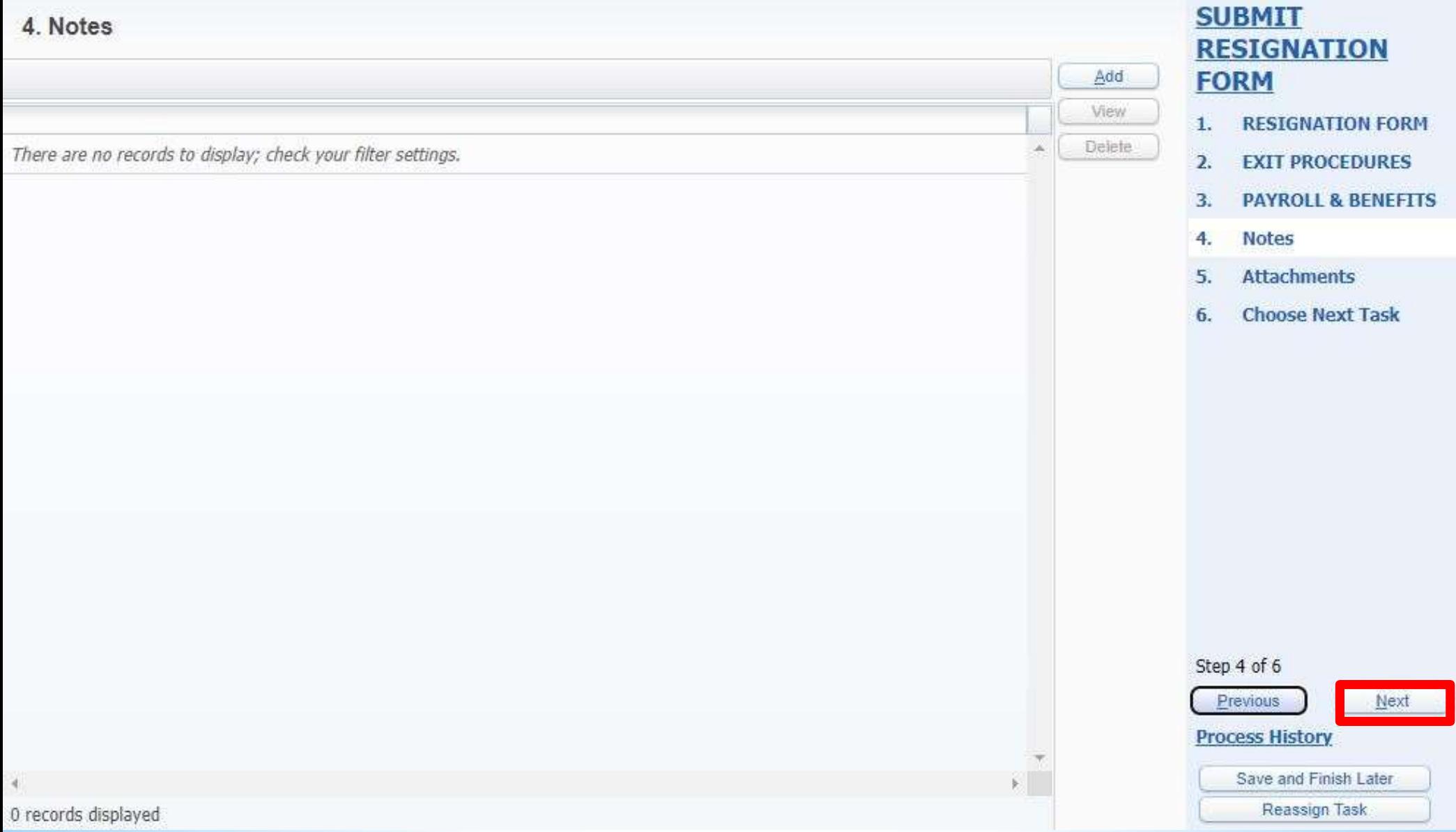

# Click the Description Links to read important information.

Employee: CLEVEGRO000 CLEVELAND, GROVER S

**TM Process: SUB** 

Employee submission of resignation/retirement form to Eagle Mountain-Saginaw ISD. Completion of this process serves as employee's official resignation from the District.

们

Reassign Task

中

 $|?|$ 

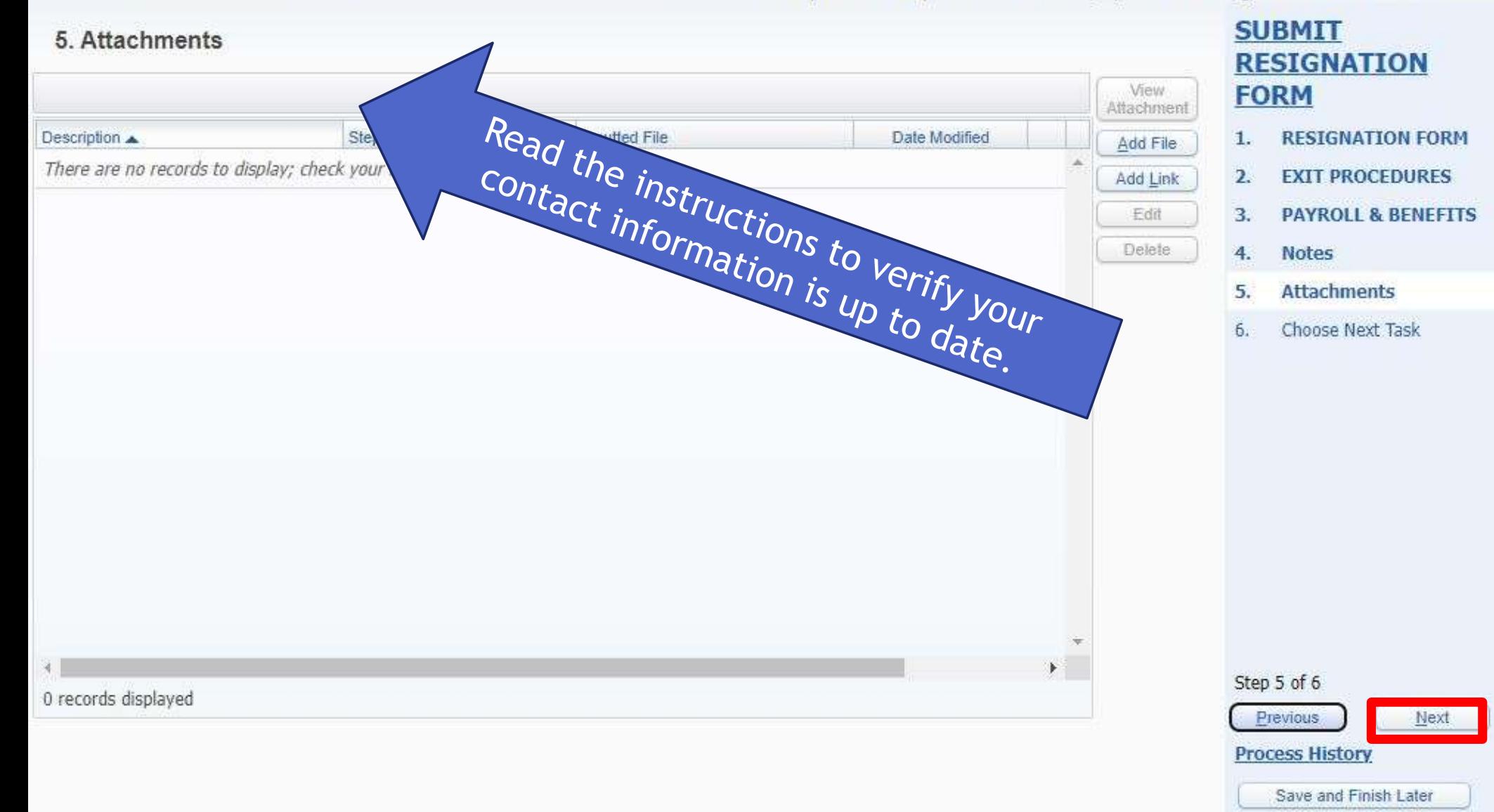

Employee: CLEVEGRO000 CLEVELAND, GROVER S

Employee submission of resignation/retirement form to Eagle Mountain-Saginaw ISD. Completion of this process serves as employee's official resignation from the District.

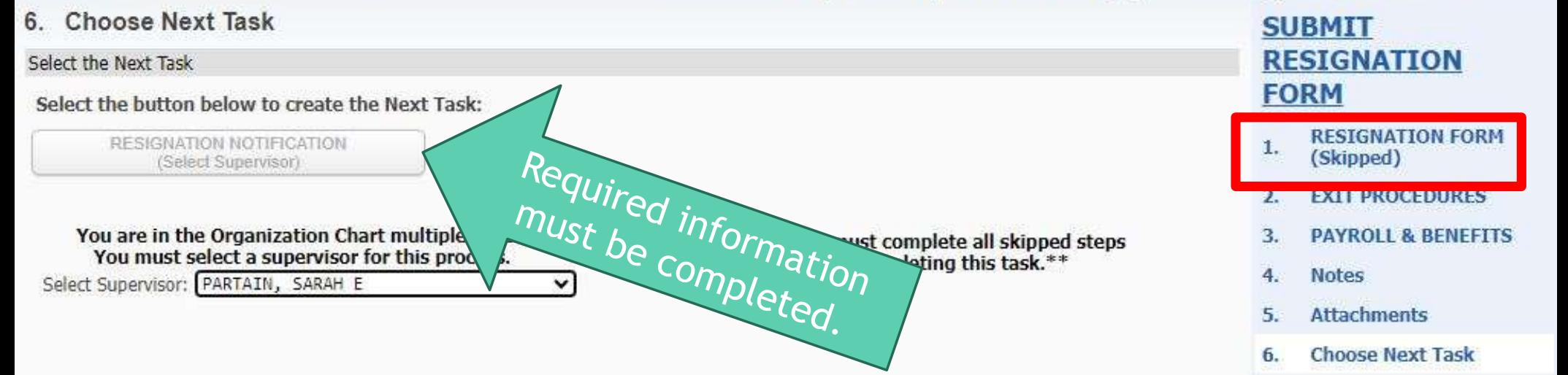

#### Step 6 of 6

Previous

**Process History** 

Save and Finish Later

商名寺

 $|?|$ 

Reassign Task

Employee: CLEVEGRO000 CLEVELAND, GROVER S

Employee submission of resignation/retirement form to Eagle Mountain-Saginaw ISD. Completion of this process serves as employee's official resignation from the District.

6. Choose Next Task **SUBMIT RESIGNATION** Select the Next Task **FORM** Select the button below to create the Next Task: Follows the org chart. **RESIGNATION FORM** 1. RESIGNATION NOTIFICATION (Select Supervisor)  $\mathbf{z}$ **EXIT PROCEDURES PAYROLL & BENEFITS**  $\overline{3}$ You are in the Organization Chart multiple times. You must select a supervisor for this process. 4. **Notes** Select Supervisor: PARTAIN, SARAH E **Attachments** 5. 6. **Choose Next Task** 

> Once you click the button the window will close and move to your supervisor. You will receive a confirmation email.

> > Step 6 of 6

Previous

**Process History** 

Save and Finish Later

 $\overline{C}$ 

 $\mathbb{Z}$ 練

 $\overline{2}$ 

Reassign Task

# If you plan to resign at your 2023-2024 Assignment end date, your official end date can be found in Skyward Employee Access.

#### **Demographic**

**Employed** 

Employee Info **Address** 

## **Personnel**

Personnel Info **Lane/Step History Prof Development Assignments Certifications** 1095-C

1095-B

## **Payroll**

**Checks Check Estimator Calendar YTD Fiscal YTD History Report W2 Information** W4 Information 1095 Forms

## **Time Off Status**

## **Employee Letters**

**Attachments** 

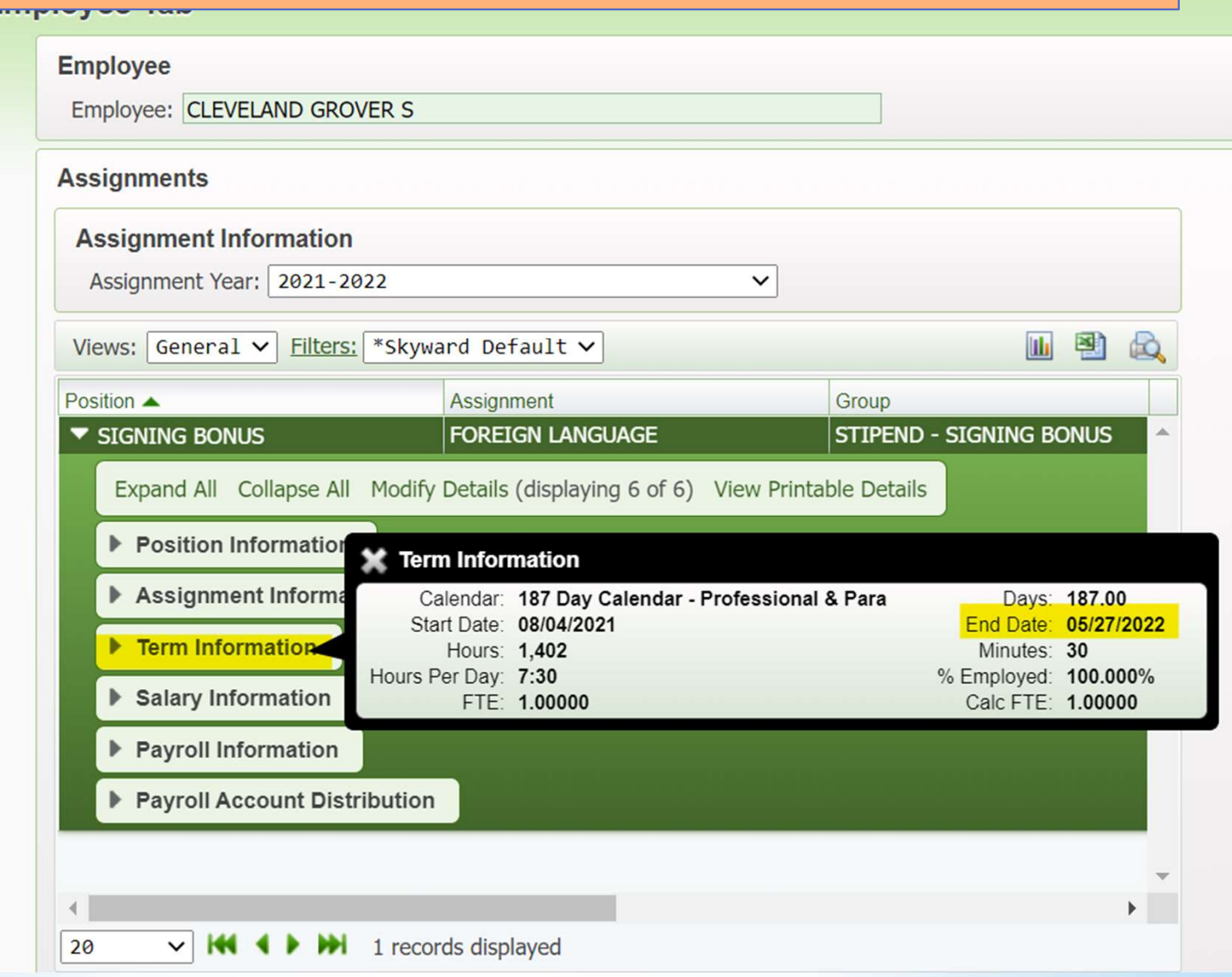